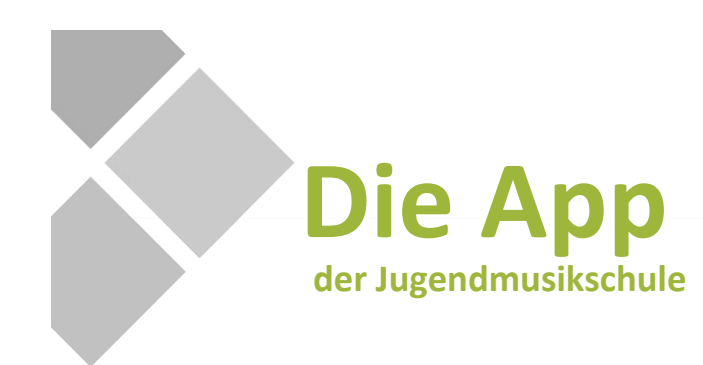

# **Kurzanleitung**

Die App der Jugendmusikschule Erkrath ist kostenlos im Apple , AppStore' und im Google , PlayStore' unter dem Namen "Jugendmusikschule Erkrath" zum Download erhältlich.

Nach der Registrierung können Sie bereits allgemeine Infos einsehen, beispielsweise den öffentlichen Veranstaltungskalender oder die Pinnwand.

Nach der Registrierung mit den Zugangsdaten, die Sie direkt von der Jugendmusikschule erhalten, können Sie die aktuellen Daten und Zeiten Ihres Stundenplans einsehen, mit Ihrer Lehrkraft in Kontakt treten und weitere Funktionen nutzen. Uns ist der Austausch mit den Nutzerinnen und Nutzern sowie der Datenschutz gleichermaßen wichtig.

Mit der App wird die Kommunikation vereinfacht und möglichst sicher gestaltet. Dies geschieht ohne den Austausch persönlicher Daten wie E-Mail-Adressen oder Telefonnummern. Der Kontakt erfolgt dabei ausschließlich über eine anonyme, app-interne ID-Nummer und entspricht somit allen Anforderungen der Datenschutz-Grundverordnung.

Zudem entscheiden Sie, ob oder wann Ihr Kind die Kommunikation mit der Lehrkraft zusätzlich oder alleine selbst übernehmen kann.

In einer zukünftigen Ausbaustufe können Sie auf Wunsch auch Ihre Entgeltbescheide sowie weitere Dokumente online einsehen und downloaden.

# **Die Funktionen der App im Überblick**

# **Mein Unterricht**

Sie bekommen online Zugriff auf Ihren persönlichen Musikschul-Stundenplan oder den Stundenplan Ihrer Kinder. Änderungen oder Verschiebungen werden direkt angezeigt.

#### **Nachrichten**

Sie können nicht nur mit den Lehrkräften in Kontakt treten, sondern auch anderen Schülerinnen und Schülern nach einer gegenseitigen Freigabe Nachrichten senden.

#### **Kontakte**

Sie können über einen QR-Code weitere Kontakte hinzufügen.

### **Veranstaltungen**

Über diesen Online-Veranstaltungskalender sehen Sie künftige und vergangene öffentliche Auftritte und Veranstaltungen der JMS.

#### **Aktuelles**

Hier erhalten Sie aktuelle Informationen, Ankündigungen und wichtige Mitteilungen.

#### **Pinnwand**

Auf der Pinnwand können Sie gebrauchte Noten, Instrumente oder Zubehör anbieten, Gesuche einstellen oder Fahrgemeinschaften zu Konzerten oder Veranstaltungen der Jugendmusikschule organisieren.

# **In nur drei Schritten zur App**

## **1. App downloaden**

Die App ist sowohl im Apple ,AppStore' als auch im Google PlayStore' unter dem Namen "Jugendmusikschule Erkrath" zu finden.

## **2. Registrieren**

Für die Nutzung der App ist eine Registrierung notwendig.

Nach einem Klick auf **NEU HIER? REGISTRIEREN** öffnet sich ein neues Fenster, in das man die geforderten Daten eingibt.

Es empfiehlt sich, eine E-Mail-Adresse zu verwenden, auf die man vom aktuellen Endgerät Zugriff hat und die auch bei der Jugendmusikschule als Kontakt hinterlegt ist. Das Passwort kann frei gewählt werden. Aus Sicherheitsgründen sollten Groß- und Kleinbuchstaben sowie Ziffern und Sonderzeichen verwendet werden. Nachdem man die Verhaltensregeln gelesen

und akzeptiert hat, klickt man auf REGISTRIEREN.

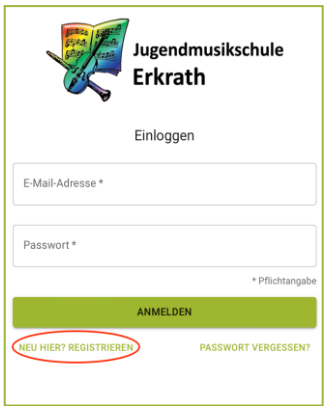

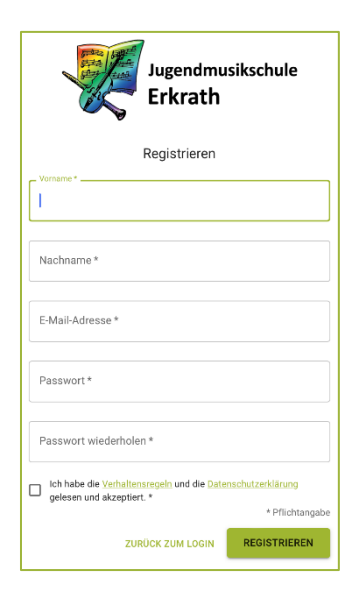

Das System erzeugt nun automatisch einen Verifizierungs-Code, der an die zuvor eingegebene E-Mail-Adresse geschickt wird.

Anschließend gibt man diesen Code in der App ein und klickt auf **WEITER**.

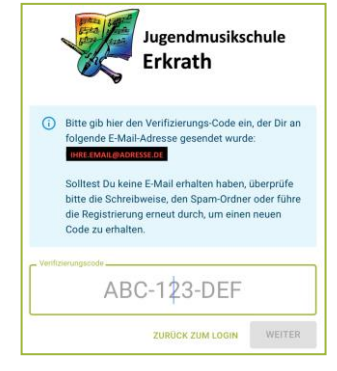

Künftig ist der Zugriff auf jedem mobilen Endgerät, auf dem die App installiert ist und auch aus jedem Browser unter Eingabe der E-Mail-Adresse und des selbstgewählten Passworts möglich.

Um Zugriff auf Ihre persönlichen Musikschuldaten zu erhalten, müssen aus Sicherheitsgründen einmalig weitere Zugangsdaten eingegeben werden. Diese erhalten Sie per E-Mail von der Jugendmusikschule.

 $\times$  Einstellungen

### **3. Persönlichen Zugriff einrichten**

Im Startfenster der App wählen Sie dazu den Menüpunkt "Einstellungen" und dann "Kennungen verwalten".

BENUTZER:IN Kennungen verwalter L Zugriff auf Personen ve Namen ändern  $\overline{\phantom{a}}$ Einen neuen Vor-/Nachnamen eingebe

Über das ,+' Zeichen können Sie nun Ihre persönlichen Zugangsdaten eingeben.

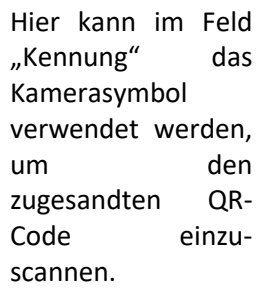

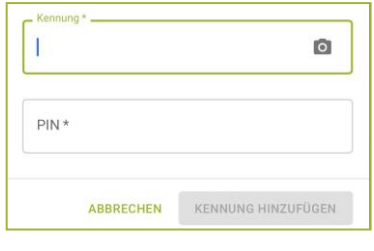

Jugendmusikschule

**Erkrath** 

**Mein Unterricht** 

Nachrichten

 $\blacksquare$ 

 $\mathcal{L}_{\mathcal{A}}$ 

自 Kontakte

Wenn nun nach einem Klick auf **KENNUNG HINZUFÜGEN** der Zugriff auf die eigenen

Musikschuldaten erfolgreich freigeschaltet wurde, erscheint auf der Startseite als erster Eintrag .Mein Unterricht".

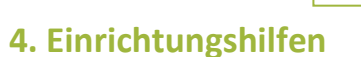

Wenn Sie Schwierigkeiten bei der Einrichtung der App haben oder bestimmte Funktionen noch einmal

genauer erklärt bekommen möchten, finden Sie den Link zu einer Schritt-für-Schritt-Anleitung im Video-Format auf YouTube auf unserer Homepage unter www.erkrath.de/jms – oder alternativ auch hier als QR-Code:

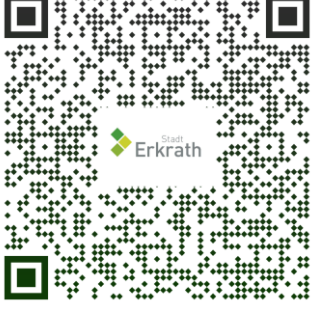

### **5. Fragen?**

Bei Fragen oder Schwierigkeiten bei der Einrichtung der App steht Ihnen das Team der Jugendmusikschule per Mail unter musikschule@erkrath.de oder telefonisch unter 0211 2407-4011 zur Verfügung.

# **TIPPS**

### **Nachrichten**

Nachrichten können nicht nur über die Startseite gesendet werden. Soll die Lehrkraft eine Nachricht zu einem konkreten Unterrichtstermin erhalten, geht dies über die grüne Sprechblase im Stundenplan schneller, denn dann ist der Bezug zum ausgewählten Termin (Datum/Uhrzeit) automatisch hergestellt.

# **Zugriff erteilen**

Über "Einstellungen" und "Kennung verwalten" können Sie die Nutzung der App durch Ihre Kinder oder Verwandte freigeben.

## **Kein Smartphone oder Tablet?**

Die Nutzung der Musikschul-App ist nicht nur über ein mobiles Endgerät möglich. Sie können die App auch über einen beliebigen Webbrowser über die URL:

#### [app.musikschulverwaltung.de/erkrath](https://app.musikschulverwaltung.de/erkrath)

aufrufen und sich mit den gleichen Zugangsdaten einwählen.

# **Download-Links**

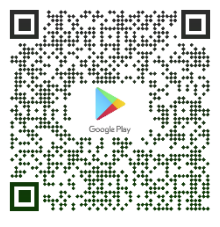

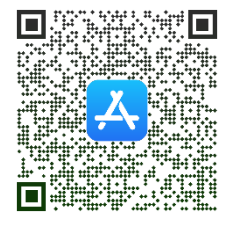

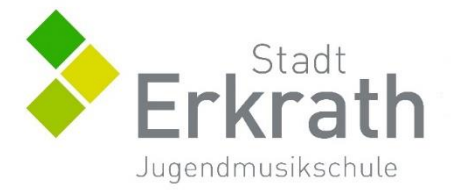